# **Smart Phone connect**

Bring the camera within the range of the wireless network (router) you wish to connect to. Plug in the power of the camera. Since it's a covert camera, some models have no LED indicator, please wait about a minute. (Graphics are based on i-phone). **If camera is not found for step 5 & 8, simply unplug the camera power, re-plug, wait about a min and try again.**

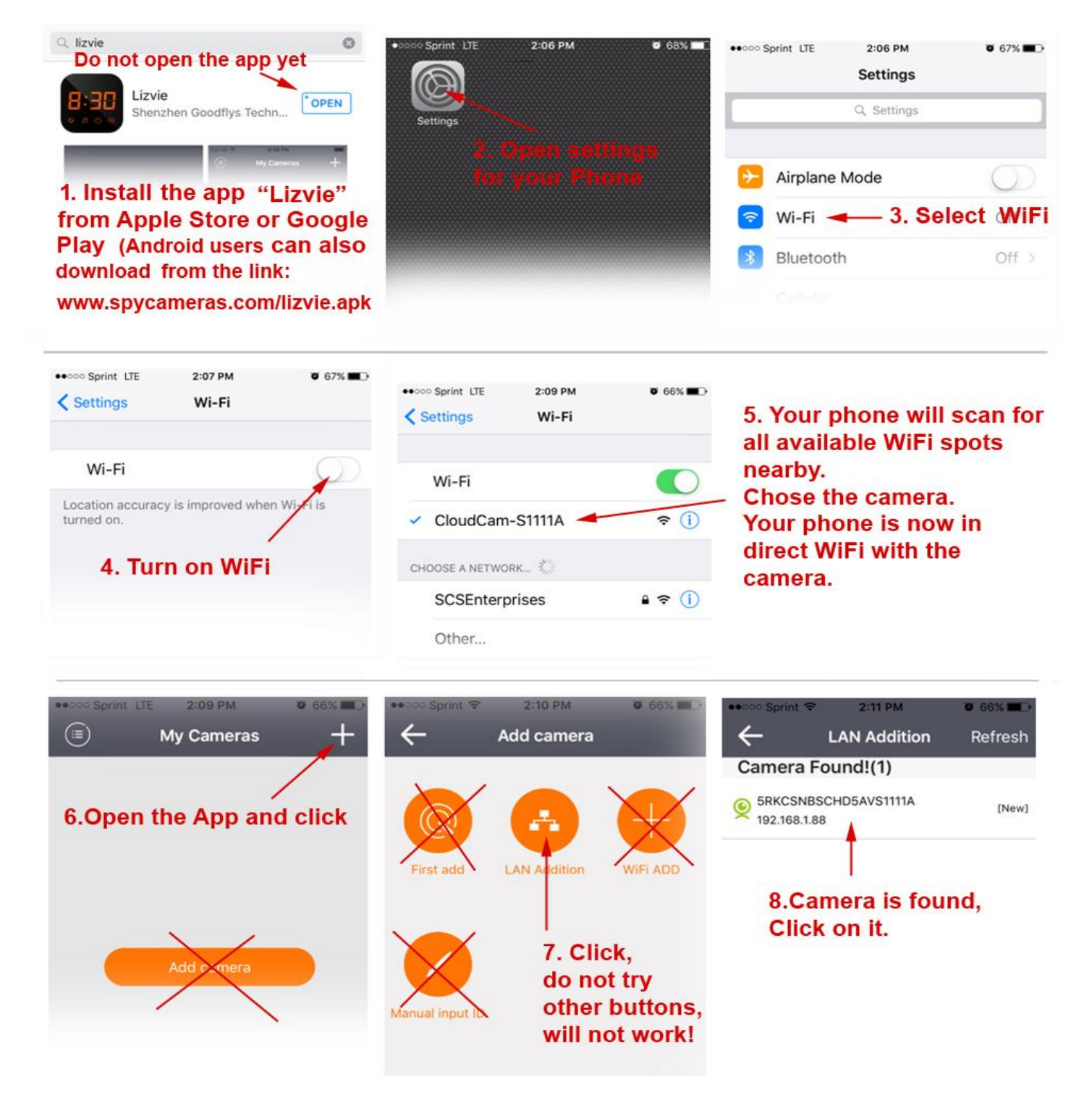

 **If camera is not found, please wait about a min and hit refresh.**

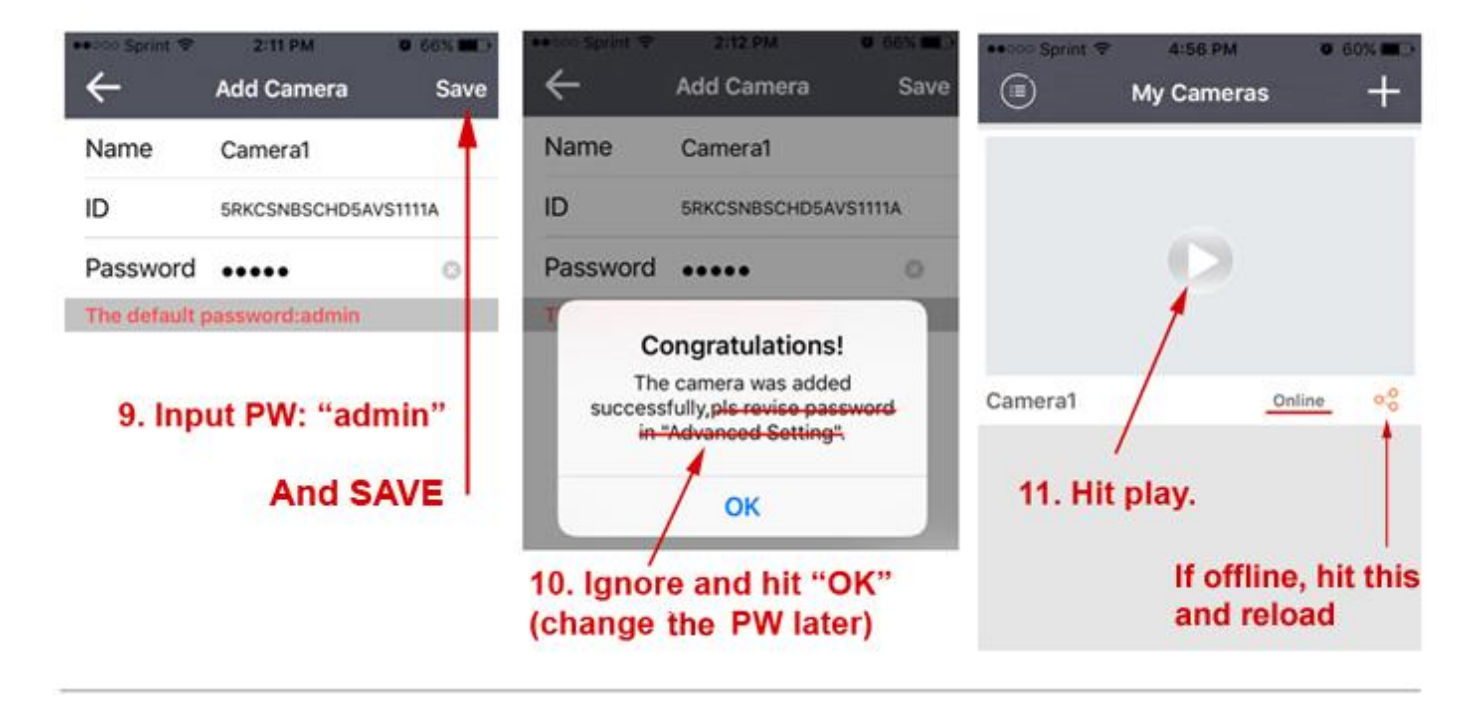

This is not the end of the set-up, please continue.

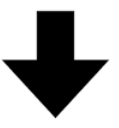

# **(((( Before you move on to the next step…… )))**

When camera is live, hold the camera, keep moving it and observe the video. Camera is still initializing and video will freeze once for about 10 sec. (this happens within  $1^{\sim}2$  min of moving video) Please make sure to pass this stage before you proceed. You may have already passed the stage so if the moving video does not freeze for 2 min strait, please move on to the next step.

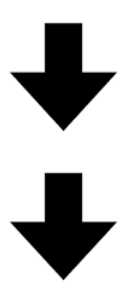

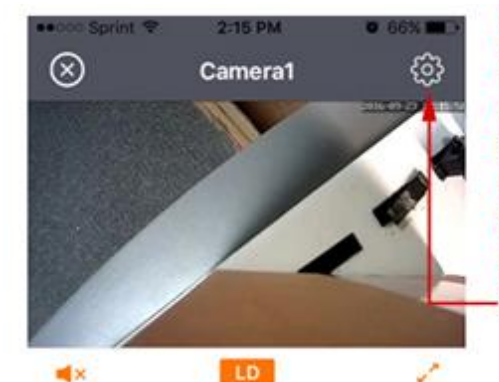

ि

 $\Box$ 

12. You are almost there.. Live video should be displayed but the camera is still in direct WiFi mode to your phone, we now need to make the camera connect to your router. Select "options".

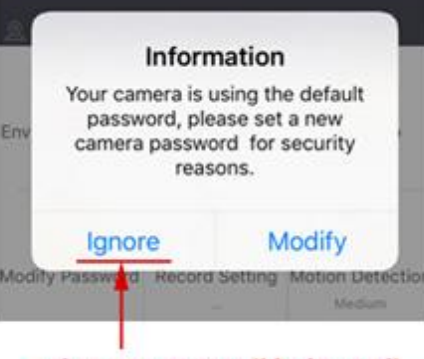

whenever you see this, ignore it for now, when you change the PW later, make sure you remember it. If you forget the PW, you will need to reset the camera and start all over from step #1 !!!

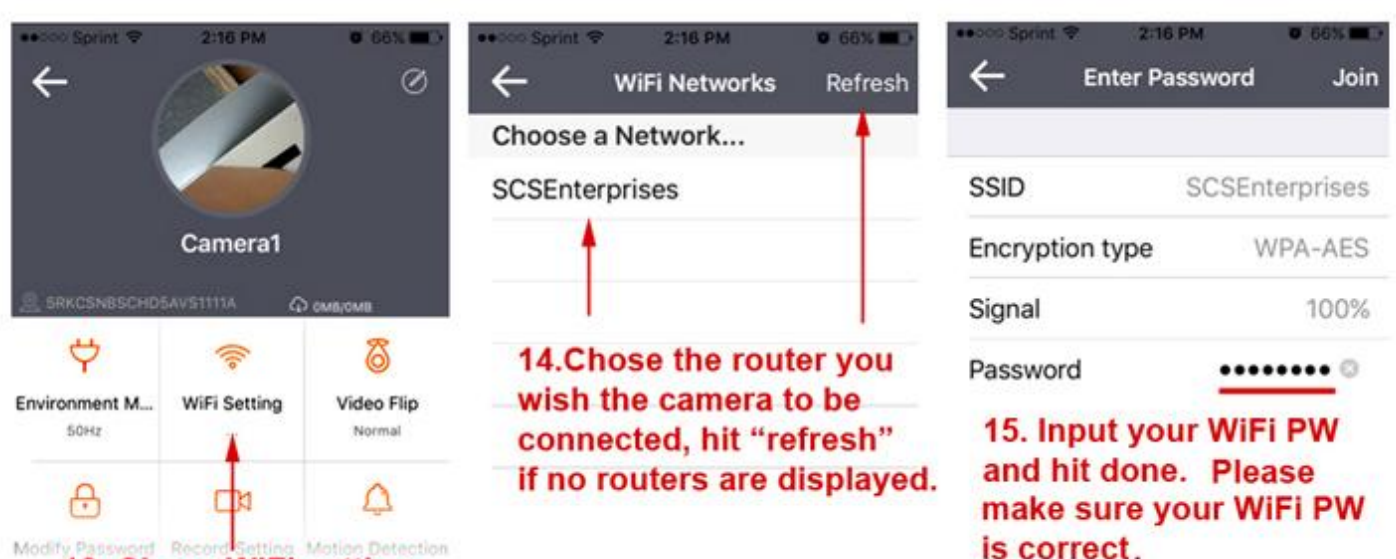

13. Chose WiFi setting

Processing...

#### 16. If the app gets stuck on this screen, more than 2 ~3 min, please press the back button or restart the app.

If WiFi connection to your router is successful, your phone's WiFi will switch automatically to your home network, and the camera will no longer be available as a hotspot, "CloudCam xx" If unsuccessful, mostly due to incorrect PW, the camera will still remain available as a hotspot, please try again.

Once the set-up is complete you will be able to stream the video remotely.

You can add up to 5 devices and access the camera simultaneously. To add, simply set the device on the same network and start from step 6 to step 11. You must use the same camera PW because the PW is in the camera not in the apps. In other words, If you change the camera PW with one device, you must change to the same PW for all other devices connected.

## **Other features**

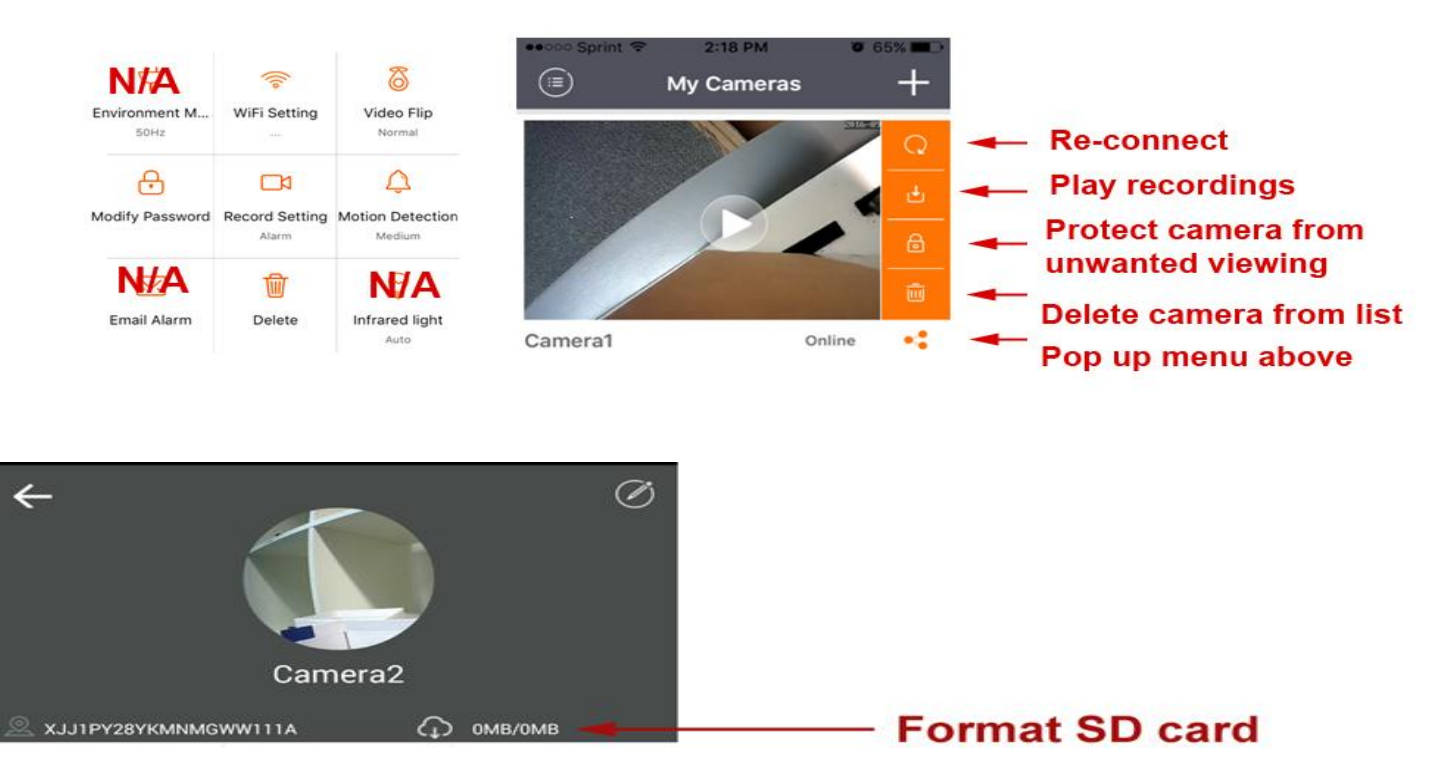

- You do need to repeat all above steps only if you are…..
- 1. Moving the camera to another network location.
- 2. If you change your router or router settings such as PW, wireless encryption mode etc.
- 3. When you reset the camera.

- You must reset the camera and set if you need to fresh install onto another network.

**Resetting the camera:** Power the camera and hold the reset button for 15~20 seconds and release. You must wait for another 30 sec for it to go through the reset process. If successful, any devices with WiFi will be able to pick-up the WiFi signal, "CloudCam xxx" directly from the camera.

- You can use the camera 100% by WiFi-direct (In other words, you can stop at instruction step#11). However, the device in use will lose other WiFi or internet connections and camera viewing will be limited to about 200ft in range from the camera. This feature can be useful in a close proximity sting operations where it does not have to rely on a network.

- Finally, the app is designed for many other similar cameras. Do not use the buttons that are not mentioned above, will not work and will only confuse you.

# **Trouble Shooting**

### **(Step#5) "CloudCam-xxxx.." is not detected on my device WiFi even after reset:** Check

the power supply to see if it is warm, if it is cold, power supply may be defective but it is rare. If the power supply is OK, unplug the camera and re-plug, wait about a min and search again. If no solution, call SCS.

#### **(Step#8) Camera is not detected even after refresh and powering up the camera again:** Camera firmware corruption, call SCS.

#### **(Step#14) Camera detects other WiFi network but only my network is not detected:**

- Make your router's SSID public and make sure 2.4GHz band is functioning.
- Call your ISP and have them open up port 80 for webcams, also have them check DMZ settings that may interfere with detecting the camera.

#### **(Step#16a) The camera cannot connect to my router and "CloudCam" is still visible:**

- Check your WiFi PW, 90% of the time, it's due to the wrong PW input.
- Make sure your router encryption is set at 2.4GHz, WPA or WPA2. Our wifi cameras will not work with "Mixed" WPA.

#### **(Step#16b) "CloudCam" is not visible any longer but camera is off line:**

- Refer to stp#11 and reload.
- Hard close the app though your "application Manager" and start again.

#### **I can see the camera near the camera or within the same network but cannot access it from outside**:

- Have you completed the steps from 12?
- Does your phone have data service?

#### **If you run into any problem, do not get frustrated, just call our customer support line at: 845-533-4460, M-F, 10:00-5:30 ET**

( No answer? PLEASE leave a message, we'll always get back to you even on the weekends if you request it) **You can also write to: [info@spycameras.com](mailto:info@spycameras.com) or SMS: 914-882-1054**

**If it all works well, we would really appreciate a good review. If you do so, please inform us, we'll apply free 2 year warranty. Thank you.**